# Plongez dans l'offre culturelle en ligne

de la médiathèque départementale de Charente Maritime

GRATUIT 7j/7<br>24h/24 TOUS<br>SUPPORTS

A RIVETOR

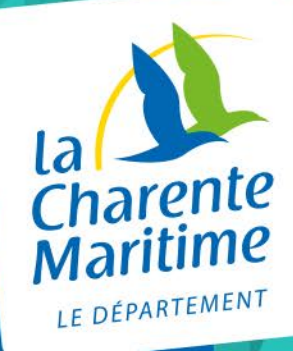

# **Sommaire**

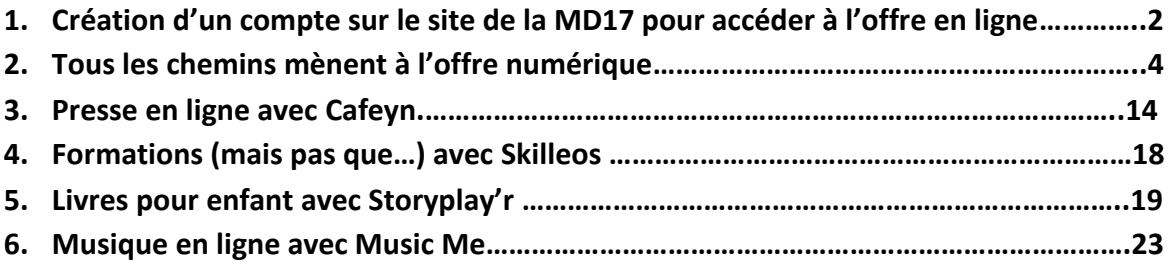

# **1. Création d'un compte sur le site de la MD17 pour accéder à l'offre en ligne**

Afin de pouvoir lire la presse ou faire un cours de yoga en ligne, il faut avant tout vous inscrire "à l'utilisation des ressources numériques" de la MD17 !

Facile et rapide, voici le mode d'emploi pour créer un compte :

1) Cliquez sur l'icône "se connecter" située en haut à droite du site :

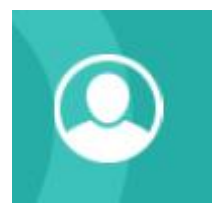

# 2) Un pop-up s'ouvre.

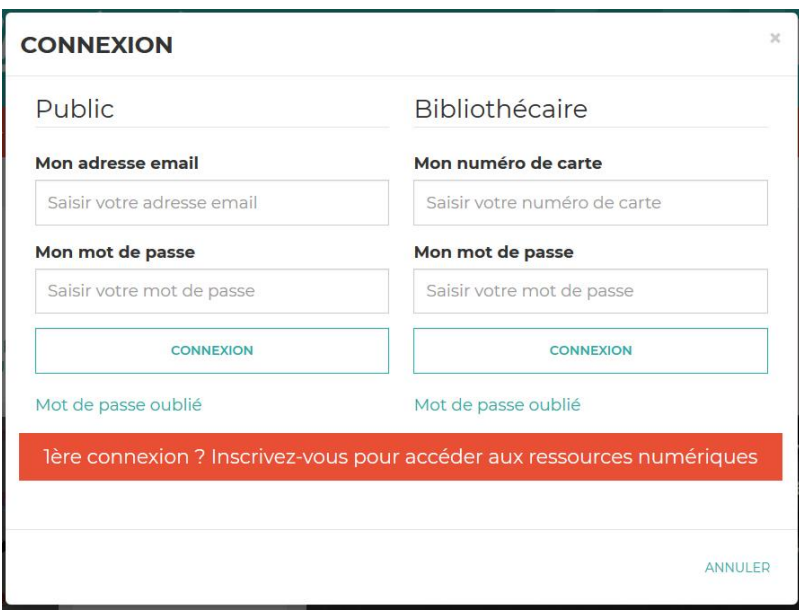

Cliquez sur le lien :

lère connexion ? Inscrivez-vous pour accéder aux ressources numériques

3) Remplissez le formulaire qui s'affiche.

Sélectionnez la bibliothèque dans laquelle vous êtes inscrits. Si vous n'êtes pas encore inscrit dans l'une de ces structures, rendez-vous vite dans l'une d'elle ! La bibliothèque la plus pratique pour vous : celle à proximité de votre domicile, de votre lieu de travail, etc... Pour connaître les conditions d'inscription dans ces structures, n'hésitez pas à consulter la page ["trouver une bibliothèque"](https://md17.charente-maritime.fr/qui-sommes-nous-categories/212-trouver-une-bibliotheque) : les coordonnées et l'adresse du site internet, le cas échéant, vous permettront d'en savoir plus sur les conditions d'inscription.

N'oubliez pas de cocher les ressources numériques que vous souhaitez utiliser : la presse avec Le Kiosk, la formation dans tous les domaines avec Skilleos et les histoires pour enfants avec Storyplay'r. Notez que pour écouter la musique en ligne, il n'est pas nécessaire d'être connecté.

Si votre questionnaire est correctement rempli, vous aurez le message suivant :

## **INSCRIPTION RESSOURCES NUMERIQUES**

Votre inscription a été enregistrée.Votre bibliothèque va confirmer votre inscription très prochainement.

4) Une fois le formulaire enregistré, votre bibliothèque recevra un mail l'avertissant de valider votre inscription. Dès que cette opération sera effectuée, vous recevrez un mail de confirmation et vous pourrez vous connecter avec votre adresse mail et le mot de passe que vous avez choisi dans la partie "public" du pop-up "se connecter" :

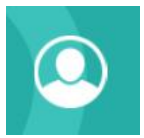

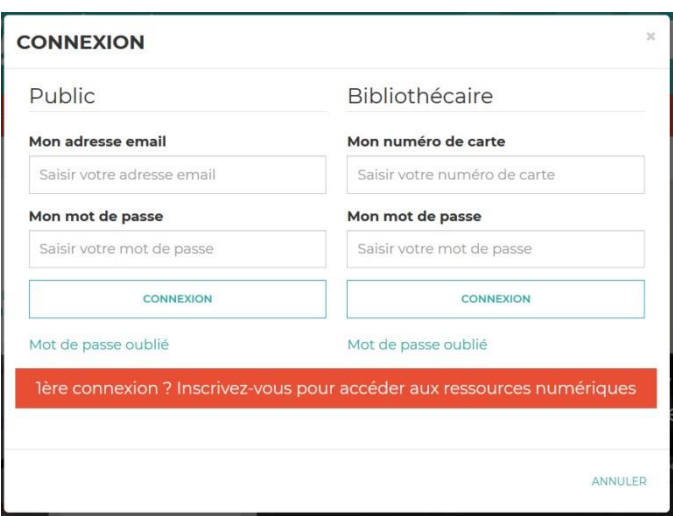

Ensuite, à vous les centaines de revues, les nombreuses formations, les histoires pour vos enfants ! Pour la musique, pas de connexion nécessaire !

Si vous rencontrer un problème, n'hésitez pas à nous contacter par mail :

[portailmd17@charente-maritime.fr](mailto:portailmd17@charente-maritime.fr)

# **2. Tous les chemins mènent à l'offre numérique**

**3 façons** existent pour retrouver le contenu de l'offre en ligne sur le site de la MD17 :

- a) La recherche sur le catalogue en ligne
- b) Clics en bib
- c) Le compte de la MD17

#### **a) La recherche sur le catalogue en ligne**

Voici quelques recommandations et astuces pour tout savoir sur la recherche documentaire via le portail de la MD17.

Elle est accessible depuis le bandeau en haut, à partir de n'importe quelle page, même lorsque vous « circulez » ailleurs que sur la page d'accueil du site.

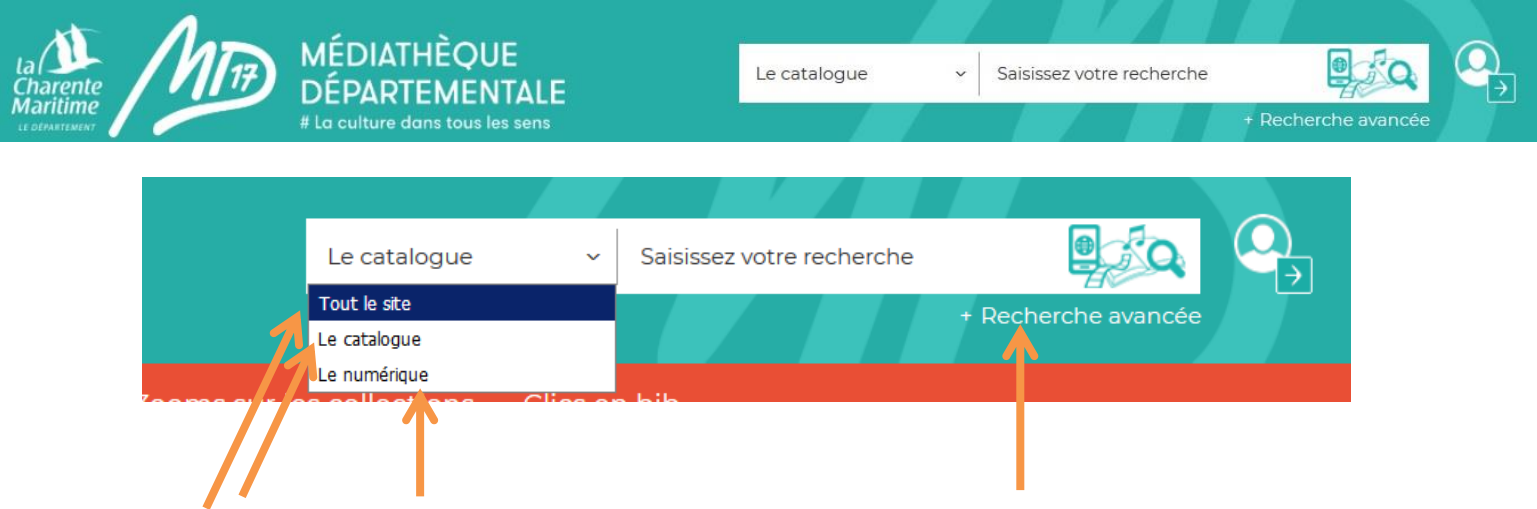

4 possibilités s'offrent à vous : recherche sur tout le site, sur le catalogue, sur le contenu numérique, ainsi que la recherche avancée.

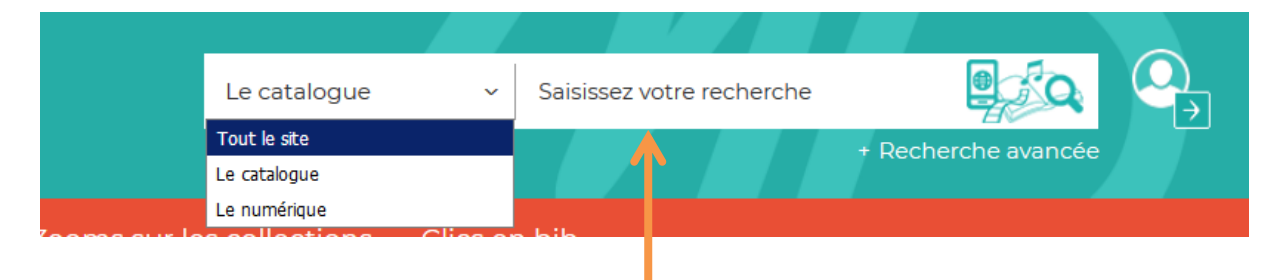

Saisissez votre recherche ici après avoir fait votre choix dans le menu déroulant de gauche. 4

# **La recherche sur « le catalogue »**

Elle vous permet de chercher à travers tous les documents du catalogue (documents physiques et numériques). Rappel : en tant qu'utilisateur des ressources numériques, vsou en pouvez pas réserver directement les documents « physiques » de la médiathèque départementale. Il vous faut pour cela vous rapprocher de votre bibliothécaire.

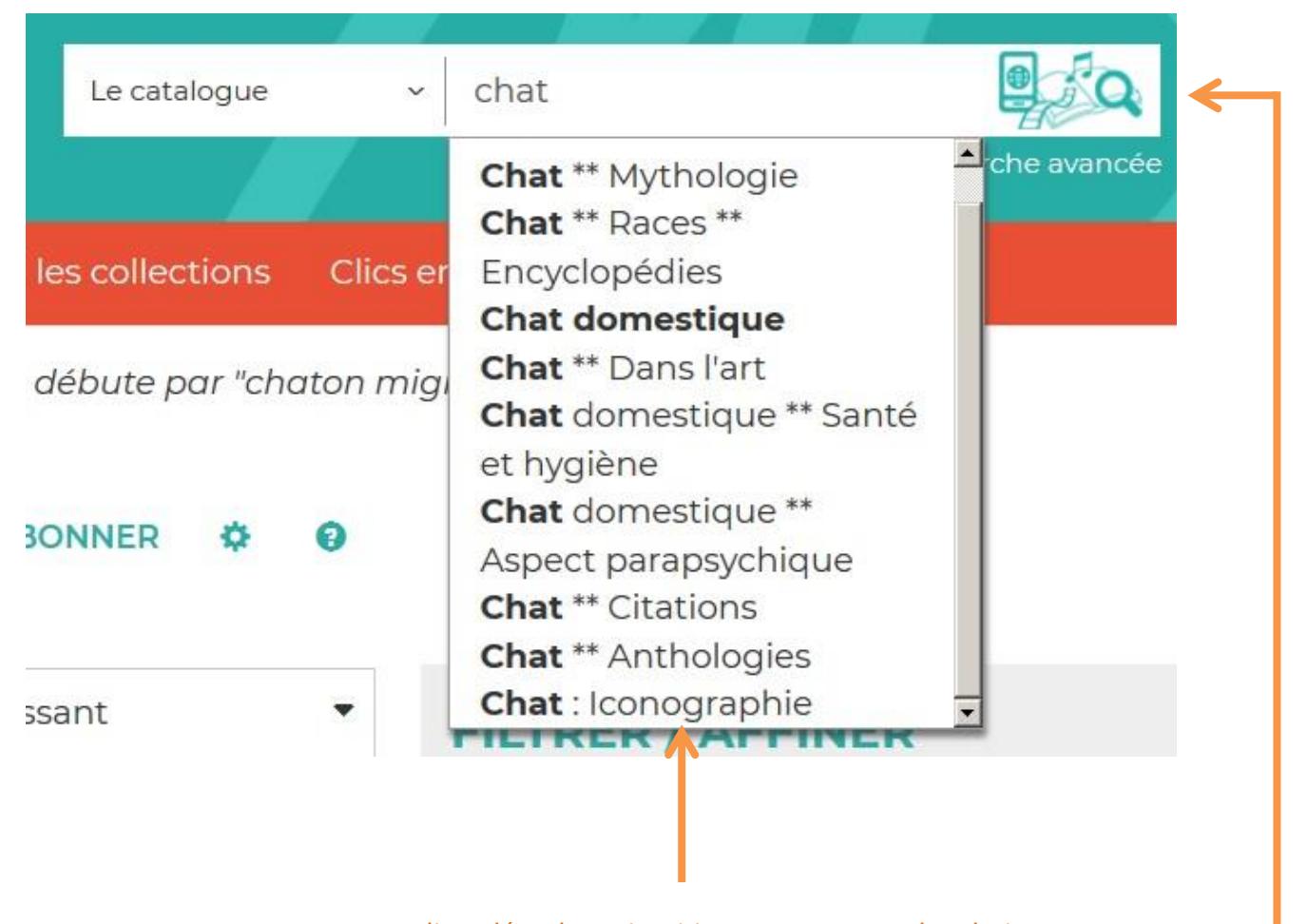

Lorsque vous tapez un mot, une liste déroulante intuitive vous propose des choix. Pour valider, vous pouvez cliquer sur un des choix proposés, cliquer sur la touche « Entrée » de votre clavier ou cliquer sur le logo à droite de la ligne « Lancer la recherche ».

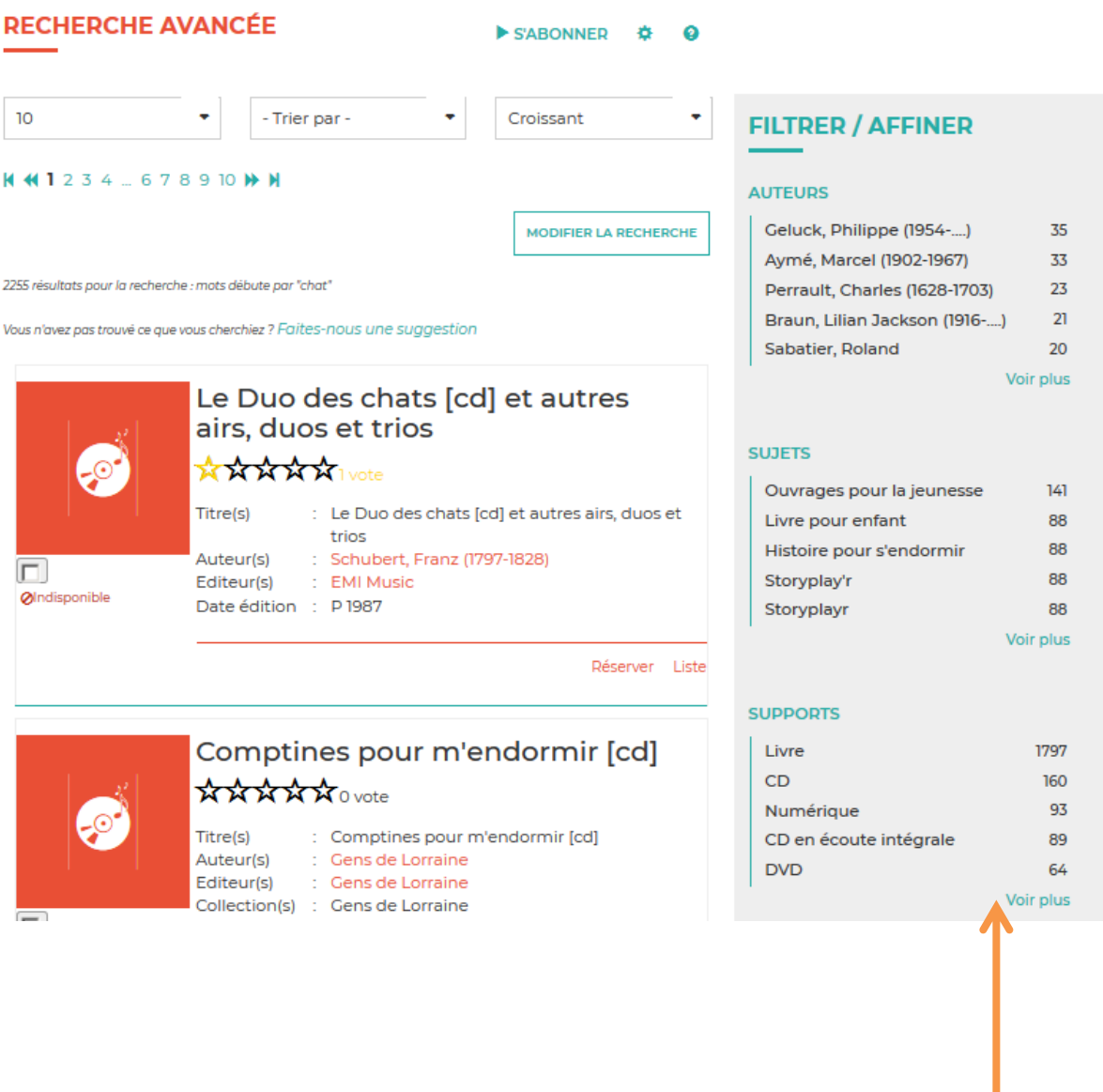

La colonne de droite vous permet d'affiner votre recherche. Les liens sont cliquables. Environ 20 filtres sont proposés par catégorie.

Vous pouvez ici retrouver l'offre accessible en ligne en cliquant sur les supports « Numérique » ou « CD en écoute intégrale pour la musique.

## **La recherche sur « tout le site »**

Elle vous permet de trouver tous les documents du catalogue (physiques et numériques) ainsi que les articles du site reprenant le terme de votre recherche.

Vous obtenez le résultat ci-dessous, séparant le contenu disponible dans le catalogue et les articles publiés sur le portail. Les liens en bleu (sous «Catalogue» et sous «Portail») sont cliquables.

Vous êtes ici : Accueil > Recherche rapide

# **RECHERCHE RAPIDE**

Résultats pour la recherche : chat

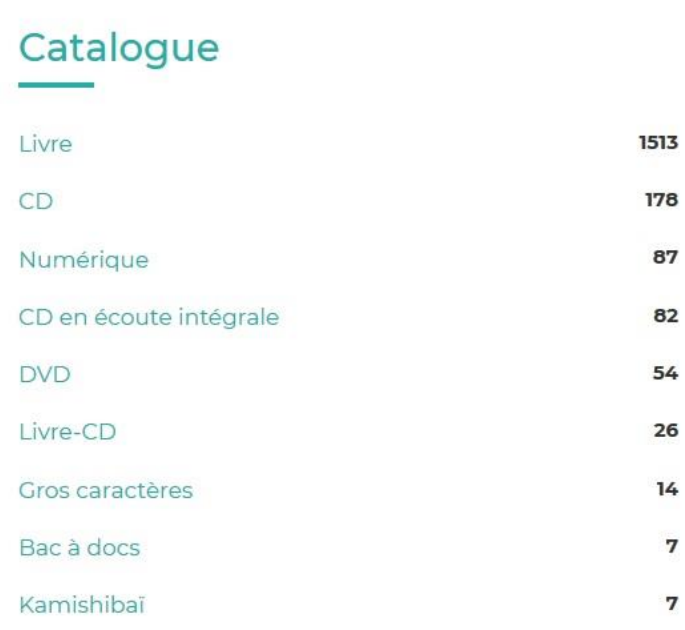

# Portail

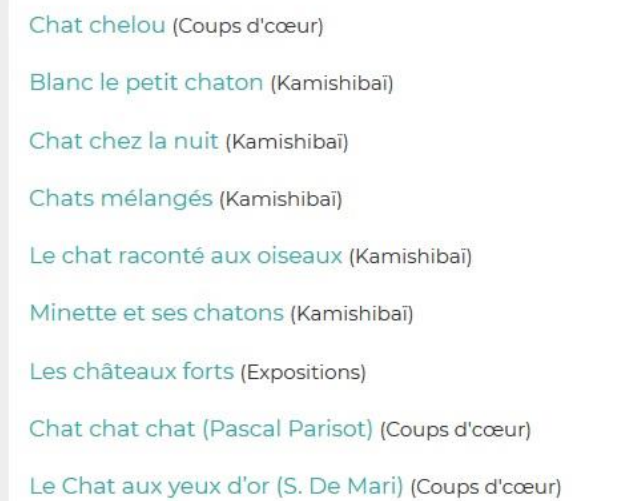

# **La recherche sur le catalogue « numérique »**

Ce module de recherche restreint votre recherche au **contenu numérique** (livres pour enfants numérisés proposés par Storyplay'r, magazines et journaux proposés par Le Kiosk, vidéos proposées par la plateforme de formation Skylleos).

# **Ce module de recherche exclut les CD en écoute intégrale.**

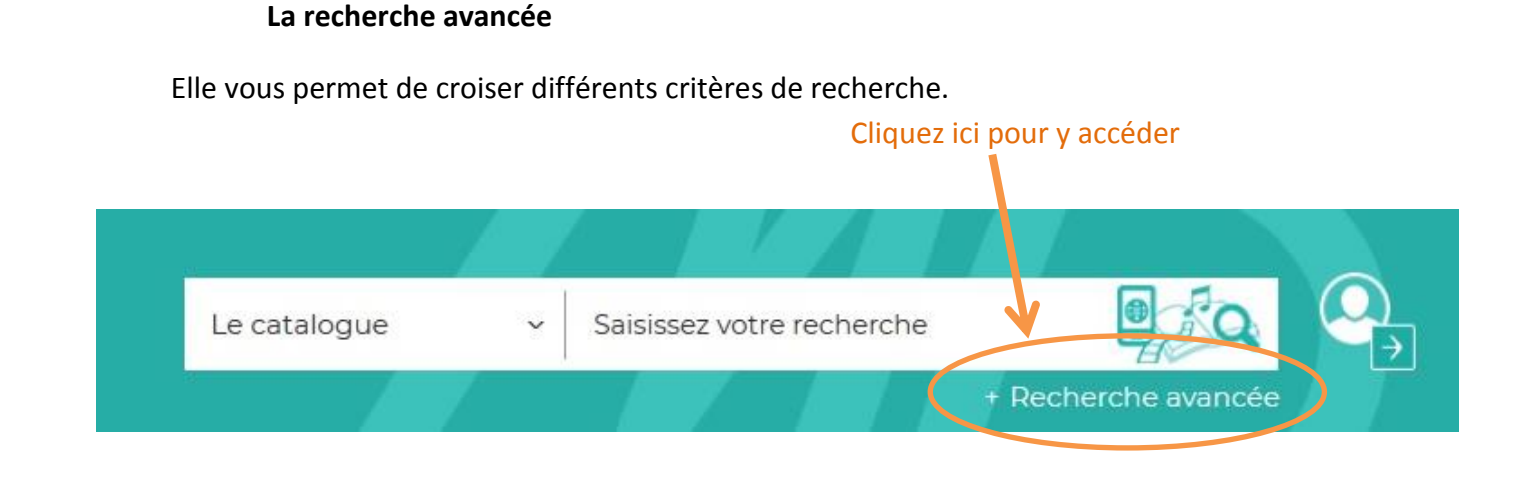

Vous êtes ici : Accueil > Recherche avancée

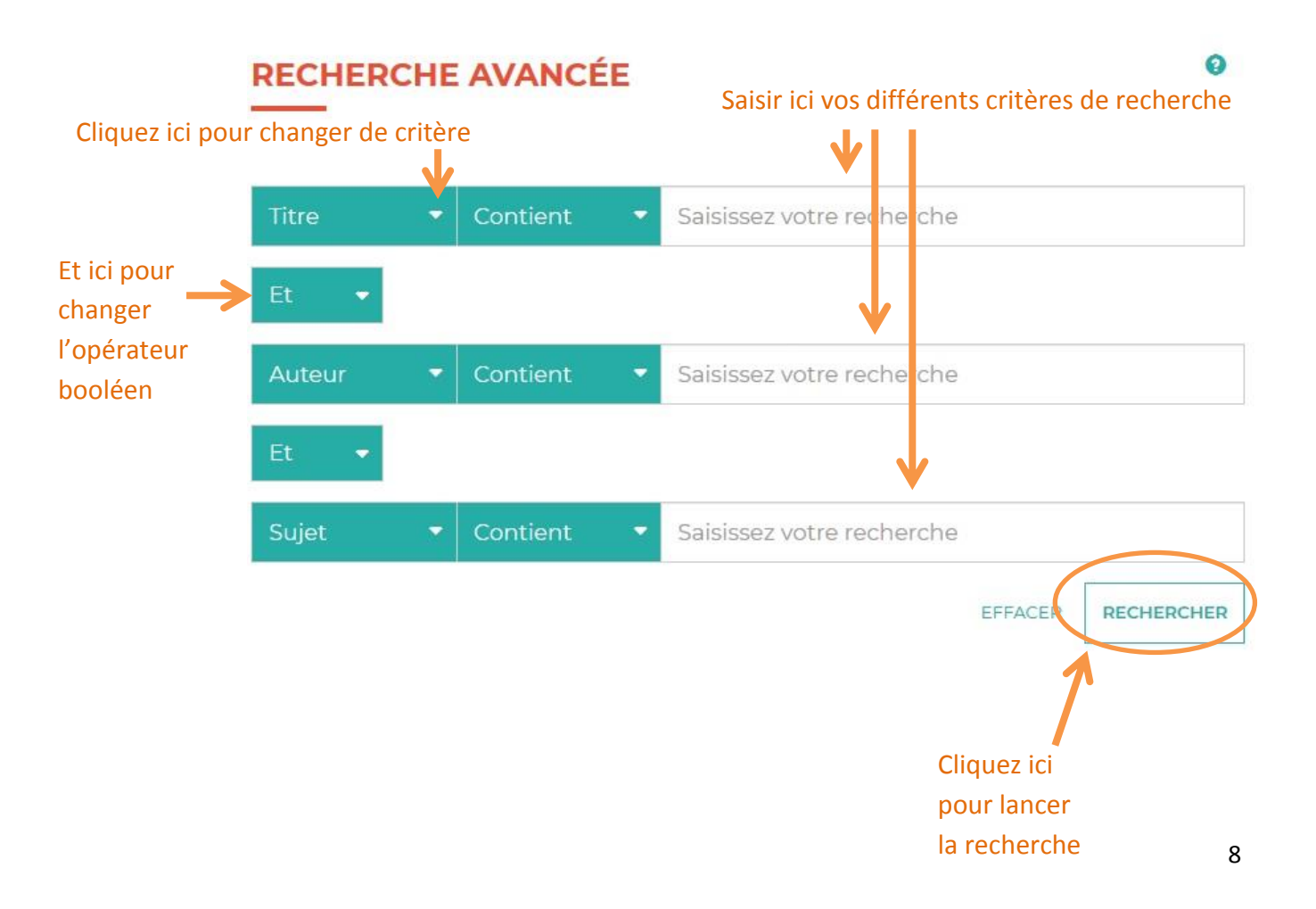

Vous pouvez également filtrer la recherche grâce à ces 4 onglets déroulants : section, support, genre ou thème. Cliquez dessus pour ouvrir les listes.

La liste des supports va vous être particulièrement utile puisqu'elle va vous permettre de sélectionner directement les CD en écoute intégrale ou « Numérique » pour les autres offres.

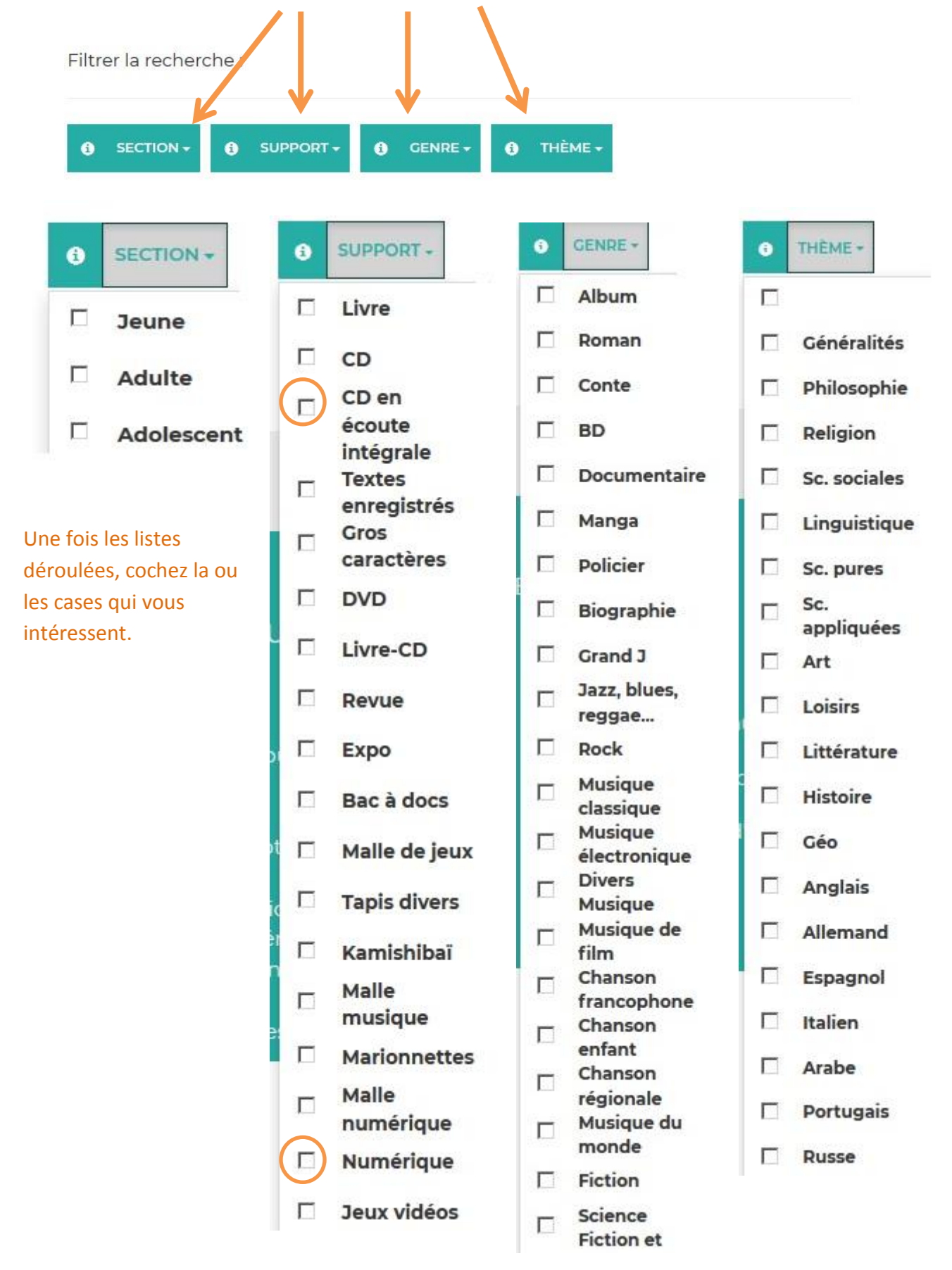

**Dans le champ « Titre » « Contient » de la recherche avancée, tapez le symbole % et choisissez un ou des filtres, puis lancez la recherche. Vous obtiendrez ainsi tous les résultats concernant le ou les filtres choisis !**

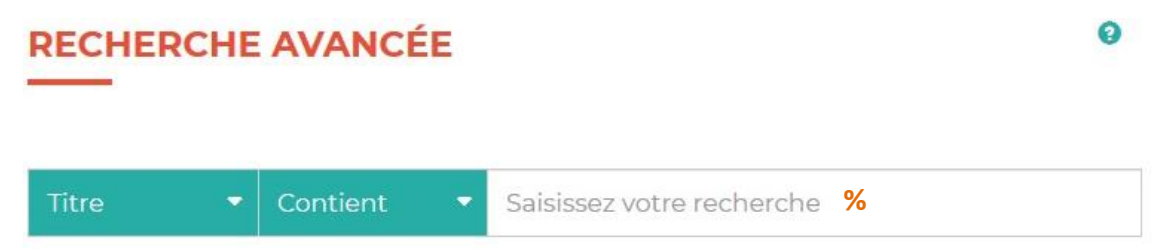

Pourquoi utiliser cette astuce ? Si vous n'avez pas d'idée précise mais que vous souhaitez voir l'étendue du catalogue concernant un type de document en particulier, vous obtiendrez toutes les notices !

Exemple : Je souhaite avoir la liste complète des CD en écoute intégrale du genre « Rock », je coche le filtre « CD en écoute intégrale» en support et « Rock » en genre et indique « % » dans « Titre », « Contient », je lance ma recherche. Résultat : j'obtiens la liste complète de tout le rock que je peux écouter en ligne !

## **b) Clics en bib**

# **CLICS EN BIB**

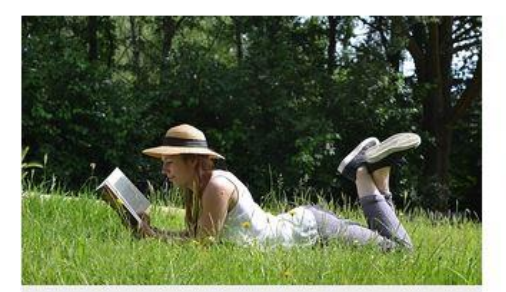

# Lire

Plus de 1000 titres de la presse française et internationale, des contes pour enfant de 0 à 11 ans, c'est par ici !

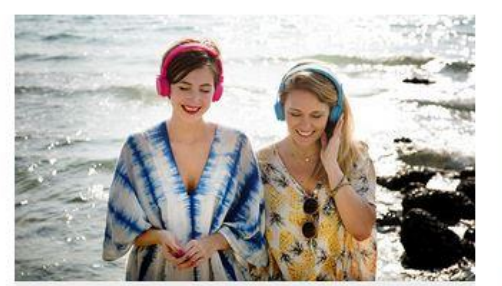

### **Ecouter**

Partez à la découverte d'artistes grâce aux sélections musicales des bibliothécaires de Charente-Maritime.

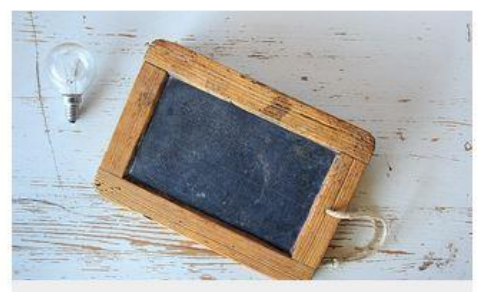

# Se former

Apprenez le Suédois, le code de la route, l'informatique ou encore à rédiger un CV... et des centaines d'autres thèmes ici !

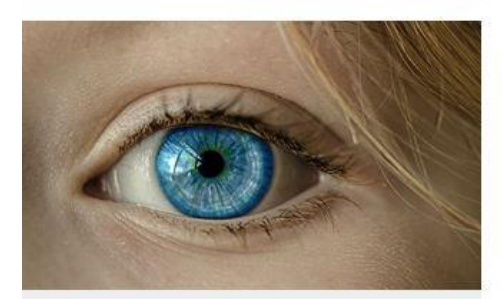

# (Se) découvrir

Développement personnel, bien-être mais aussi fenêtre sur le monde : l'enrichissement à portée de clic!

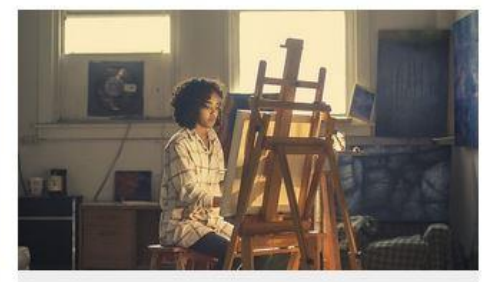

# **Créer et Jouer**

Musique, dessin, peinture, photo, et sites ludiques : les pratiques artistiques et les loisirs sont à savourer ici!

**Clics en bib**, c'est une porte d'entrée vers des ressources numériques, classées par centre d'intérêt. Cliquez sur les titres en orange pour ouvrir le contenu. Vous y trouverez des accès vers des revues, des cours en ligne, des playlists musicales, des livres pour enfants, mais également des applications ou des sites !

Cette approche thématique vous permettra de faire, nous l'espérons, de belles découvertes !

# **c) Le compte utilisateur de la MD17**

Lorsque vous êtes connectés, cliquez sur le picto « Mon compte utilisateur » :

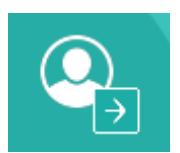

Un pop-up apparaît :

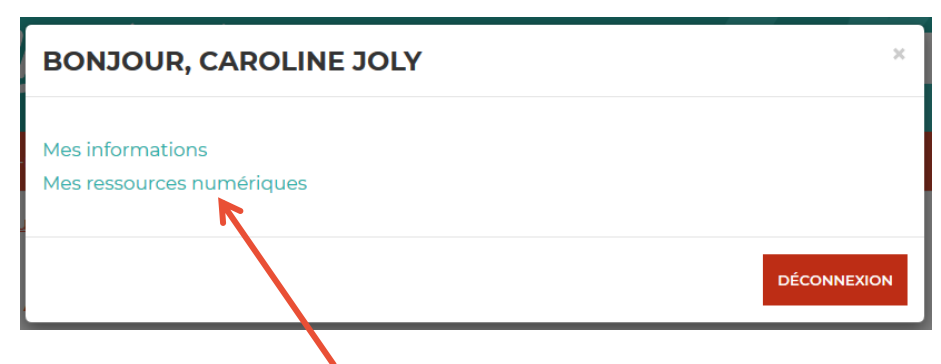

Cliquez sur « Mes ressources numériques »

La fenêtre suivante apparaît :

# **MES RESSOURCES NUMÉRIQUES**

Vous avez accès aux ressources suivantes

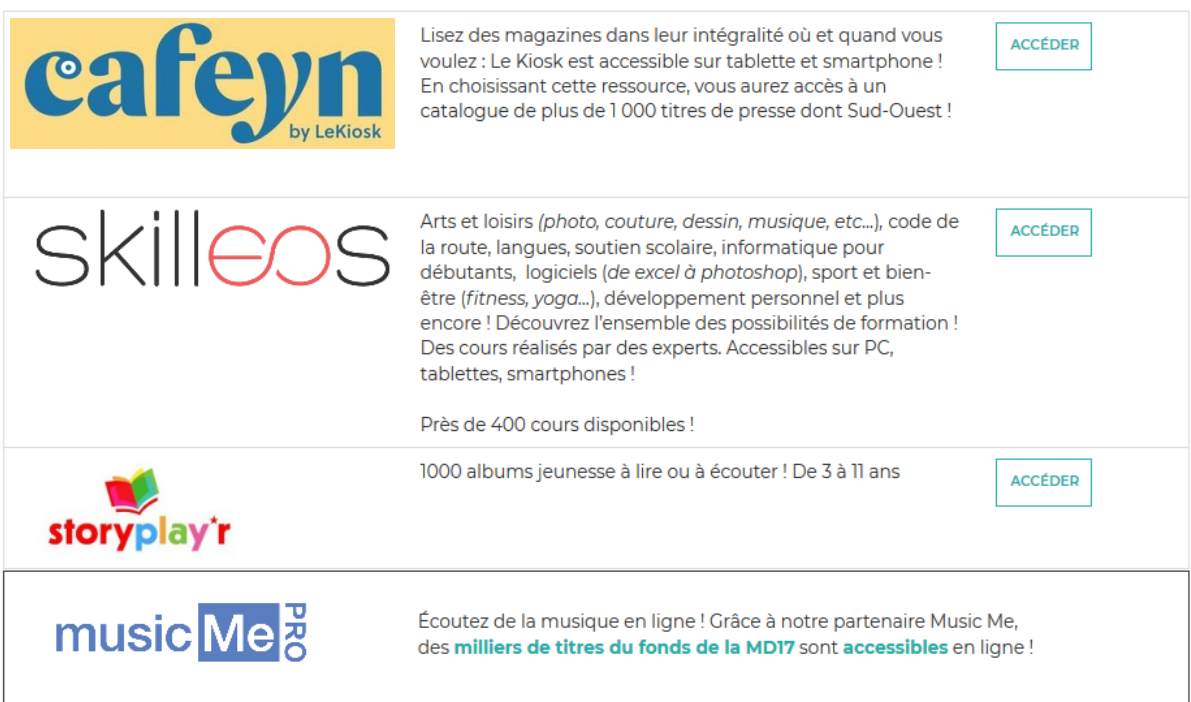

# **3. Presse en ligne avec Cafeyn by Le Kiosk**

Cafeyn by LeKiosk propose plus de 1000 titres de la presse française et internationale ! De Sud-Ouest aux Inrocks, en passant par Psychologie magazine, Lire ou Causette, vos revues à tout moment à portée de clics !

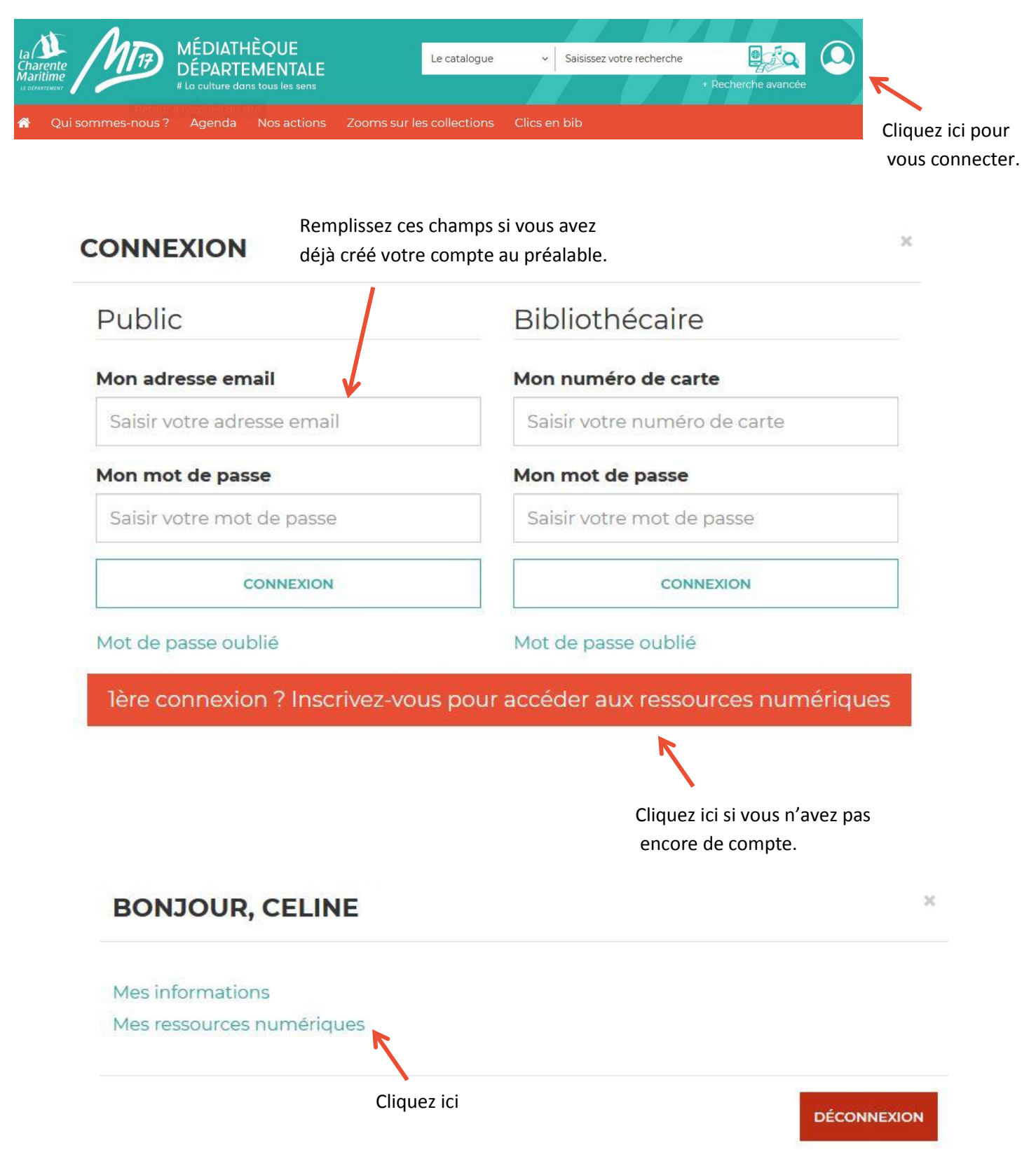

## **MES RESSOURCES NUMÉRIQUES**

#### Vous avez accès aux ressources suivantes

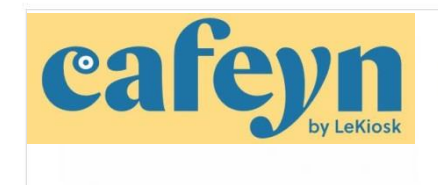

Lisez des magazines dans leur intégralité où et quand vous voulez : Le Kiosk est accessible sur tablette et smartphone ! En choisissant cette ressource, vous aurez accès à un catalogue de plus de 1 000 titres de presse dont Sud-Ouest !

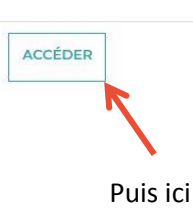

Vous êtes ici : Accueil

#### Vous allez être redirigé vers la ressource.

En cliquant sur continuer, vous acceptez que les données suivantes soient transmises au fournisseur de la ressource

- Nom
- · Prénom
- · Numéro de carte
- · Adresse mail

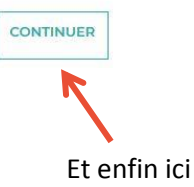

# Un nouvel onglet s'ouvre dans votre navigateur, Cafeyn est ouvert !

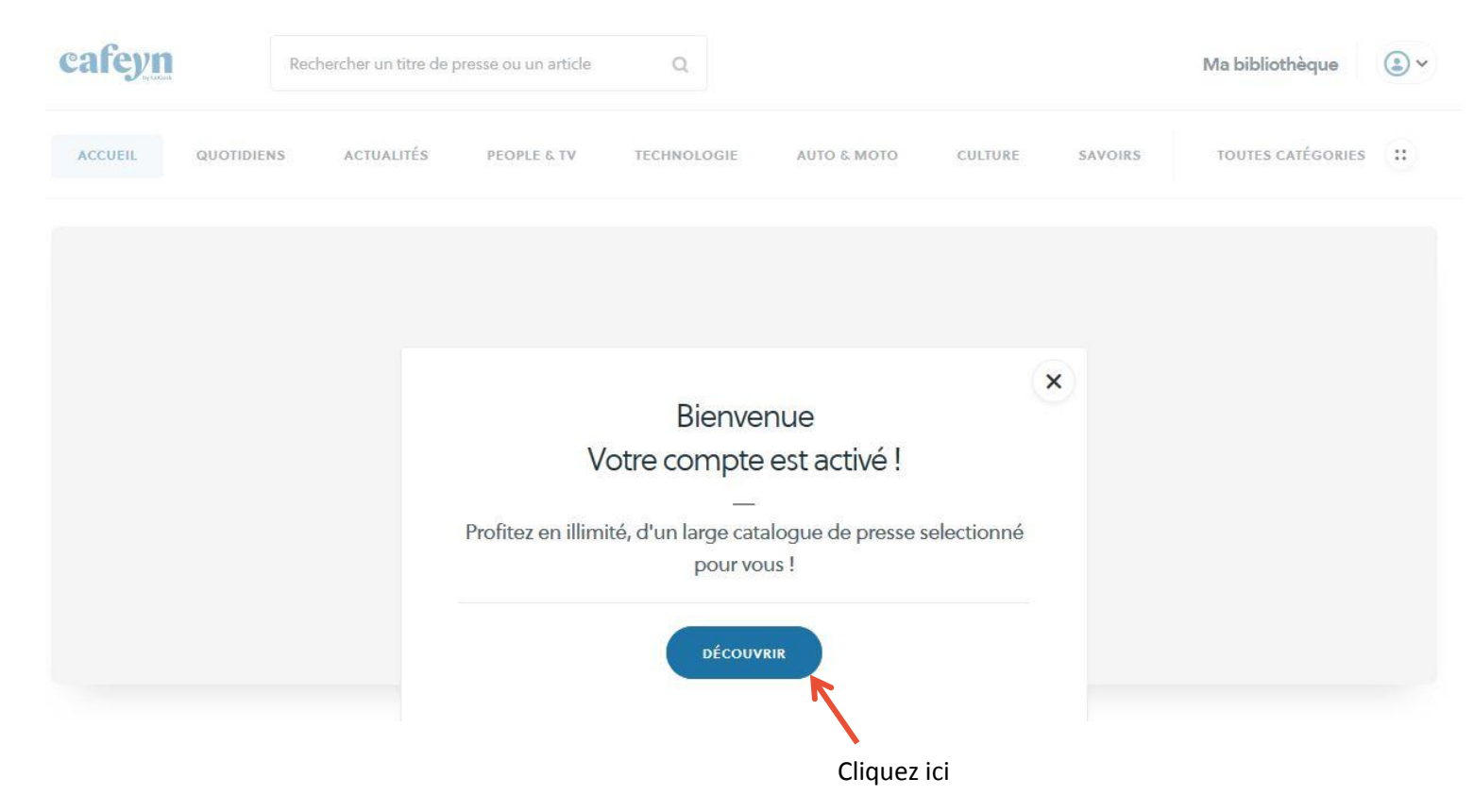

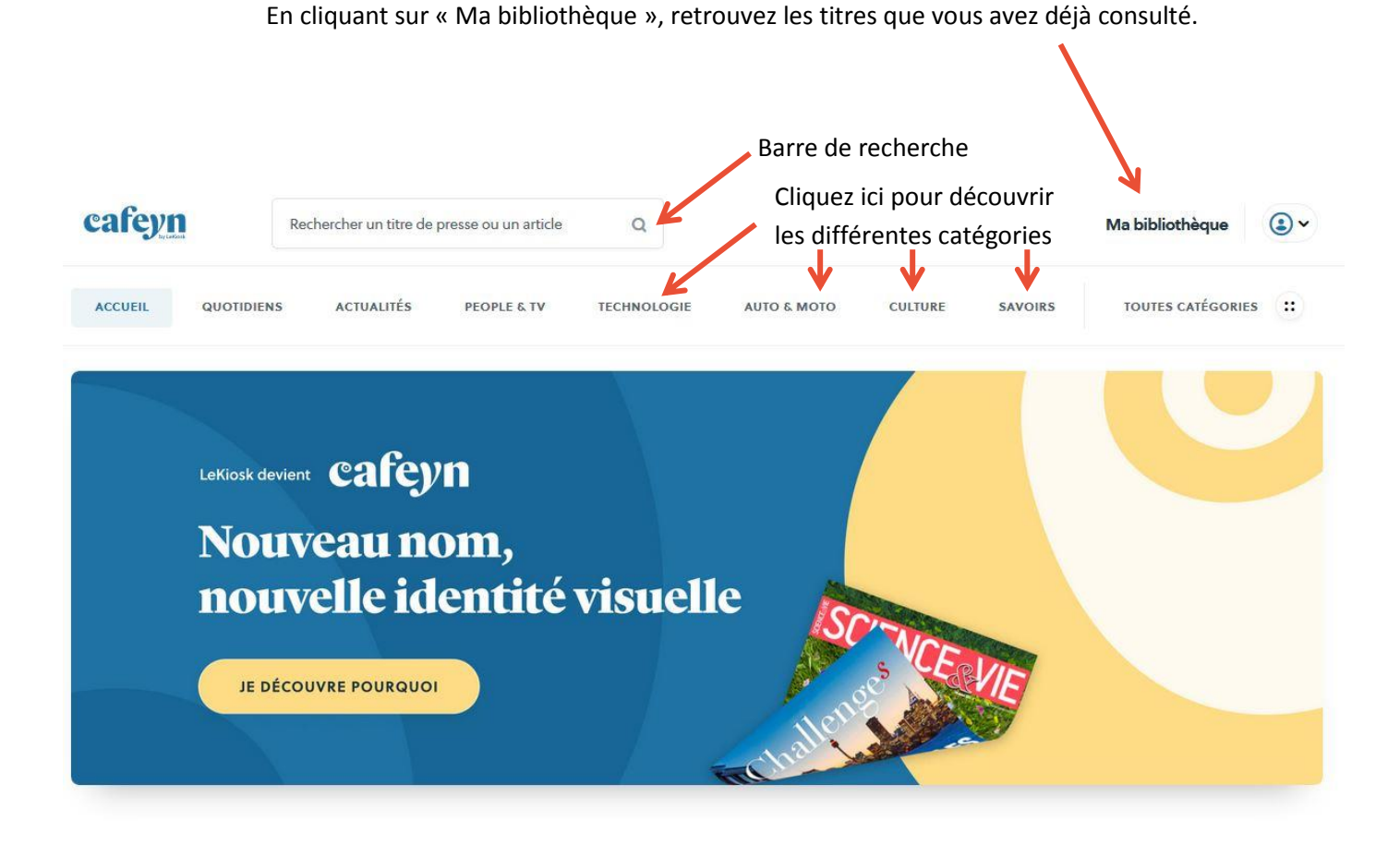

Lorsque vous cliquez sur « ma bibliothèque », cette page s'ouvre :

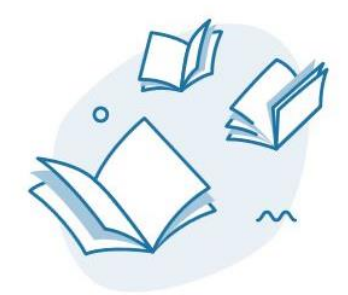

VOTRE BIBLIOTHÈQUE EST VIDE Les titres que vous lisez apparaitront ici

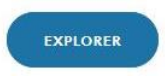

# QUOTIDIENS

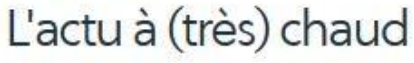

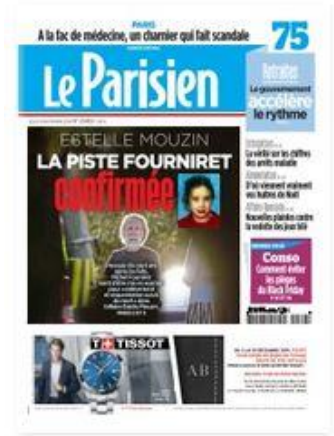

Le Parisien 28/11/2019

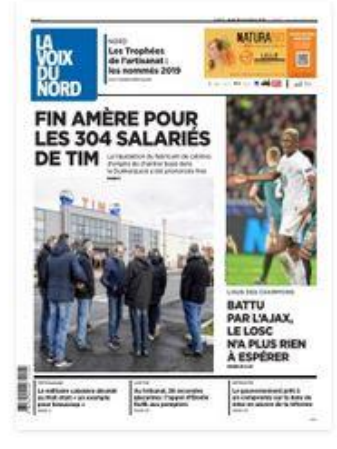

La Voix du Nord 28/11/2019

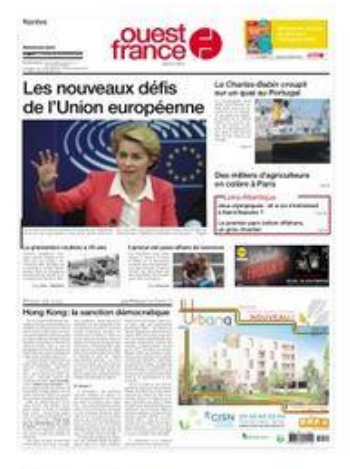

**Ouest France** 28/11/2019

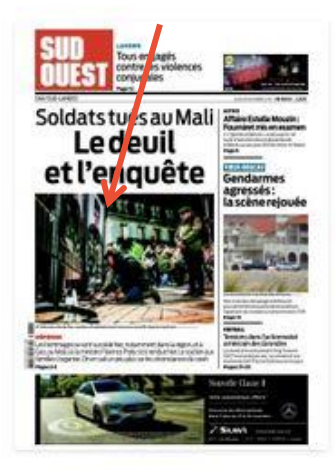

Sud Ouest 28/11/2019

#### Lorsque vous cliquez sur « Toutes catégories », cette page s'ouvre :

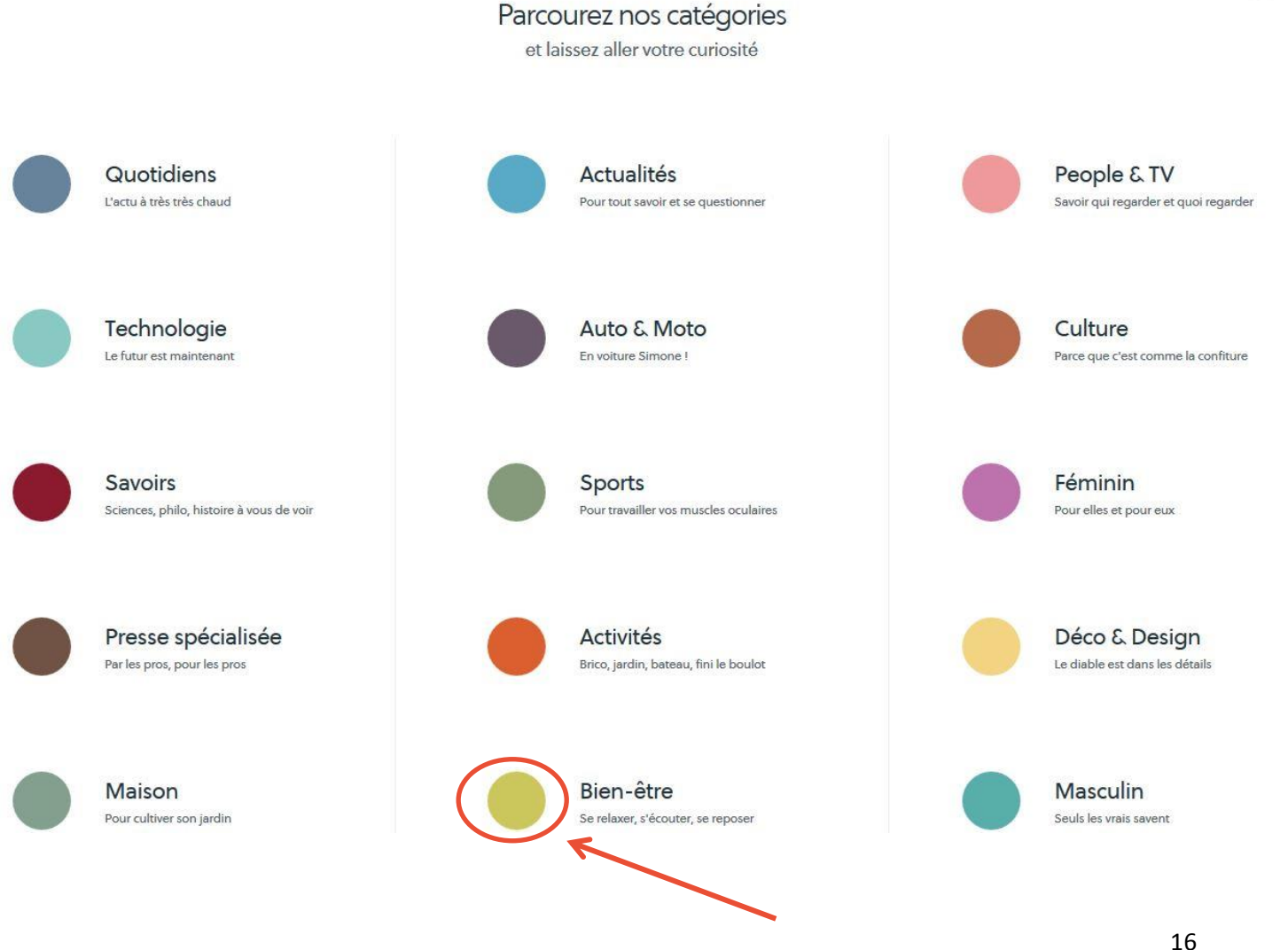

Cliquez sur un rond/un titre pour ouvrir la catégorie.

# **Pour accéder à une revue, cliquez sur sa couverture. Cette page apparaît :**

Numéro, date de sortie, périodicité

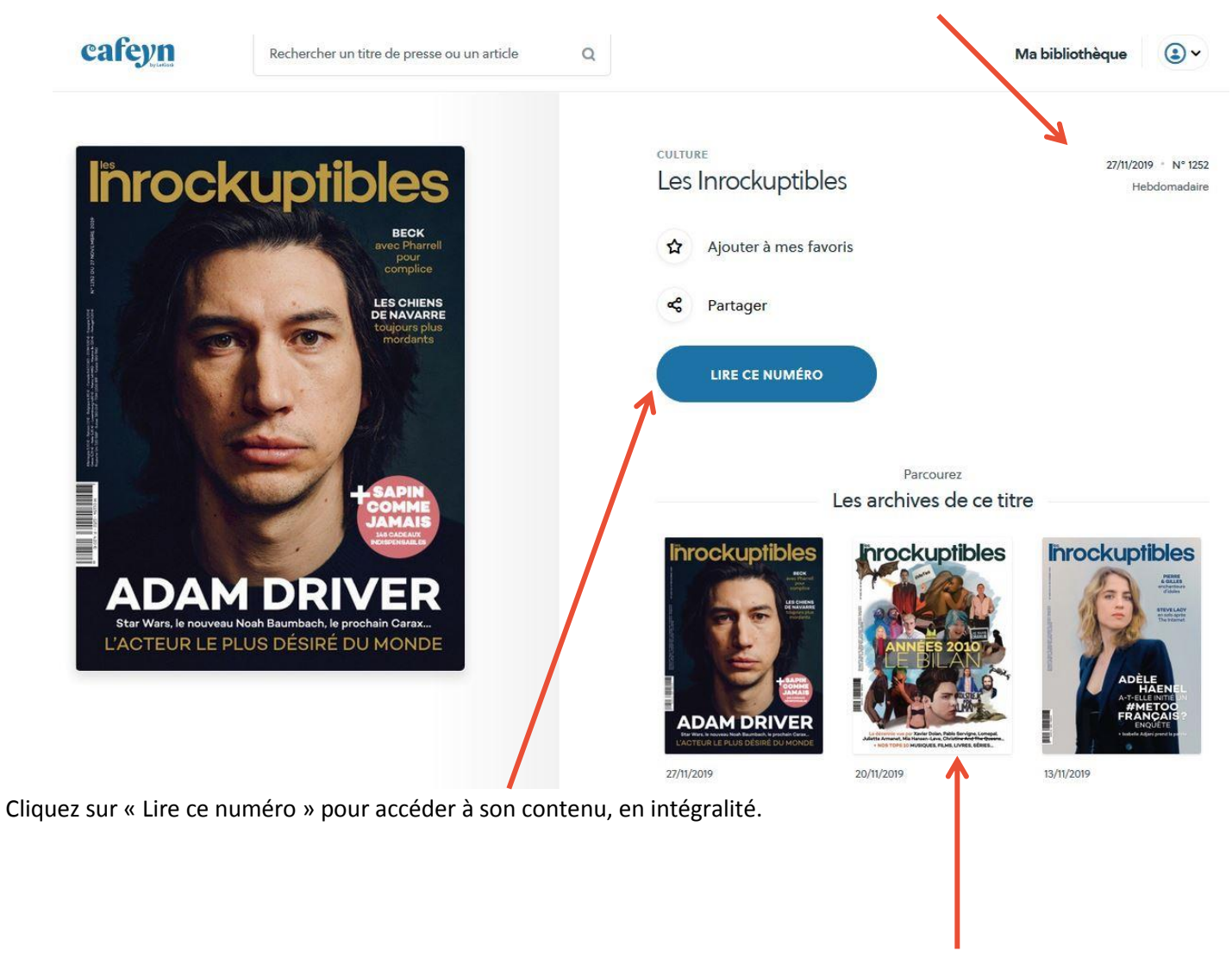

Les archives de ce magazine se trouvent ici

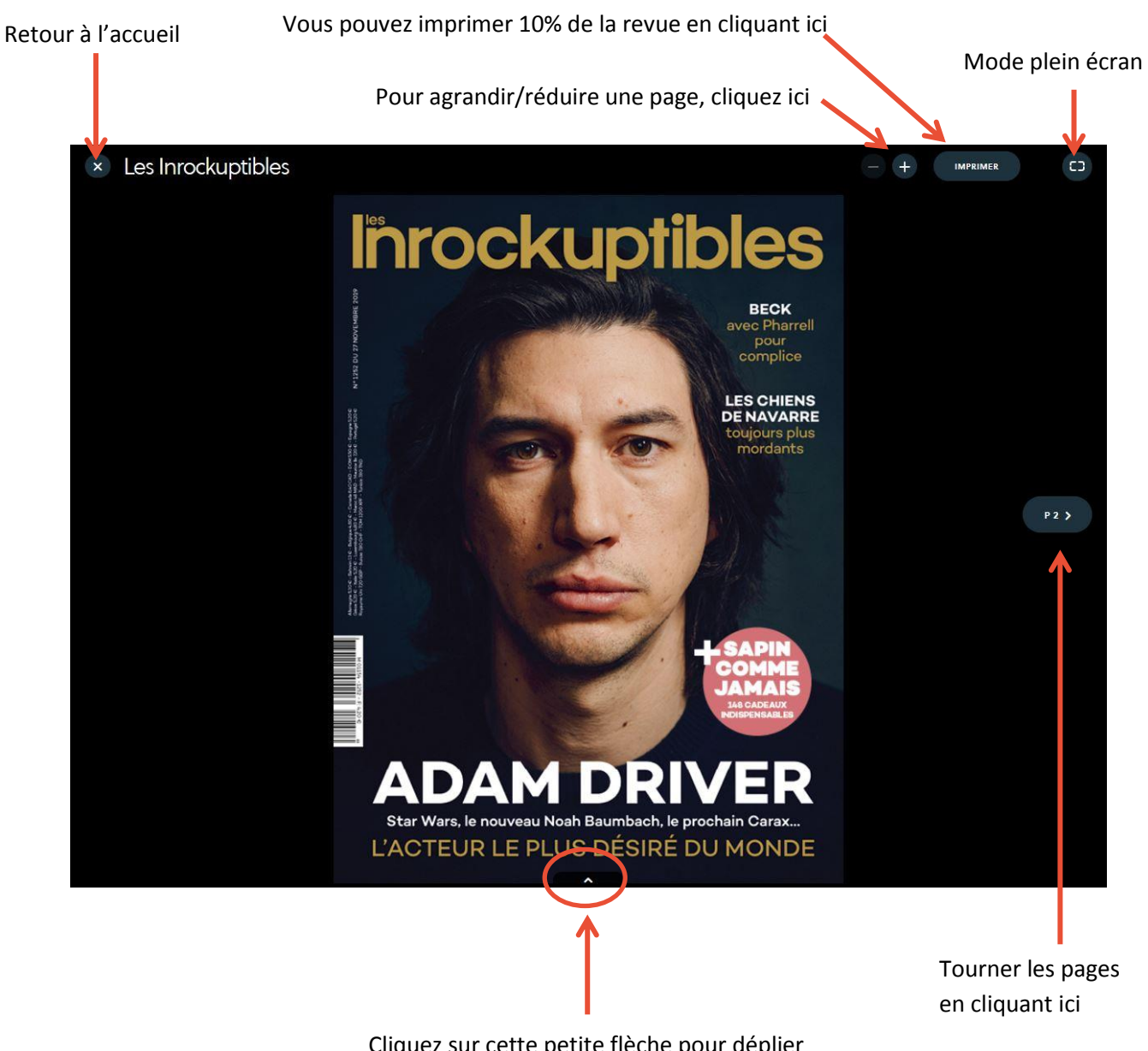

Cliquez sur cette petite flèche pour déplier les pages et naviguer dans la revue.

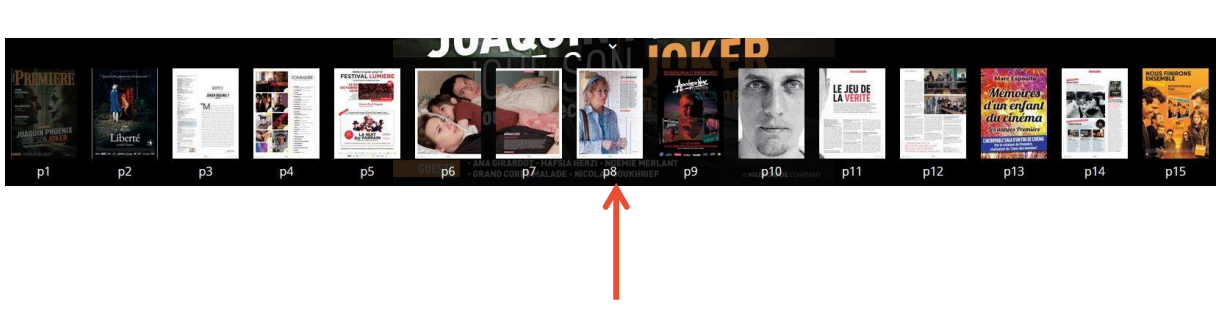

Vous pouvez cliquer sur chacune des pages

**Bonnes lectures !**

# **4. Formations (mais pas que…) avec Skilleos**

Découvrez Skilleos en vidéo en suivant ce lien :

<https://www.youtube.com/watch?v=ztvz-vUbX4g>

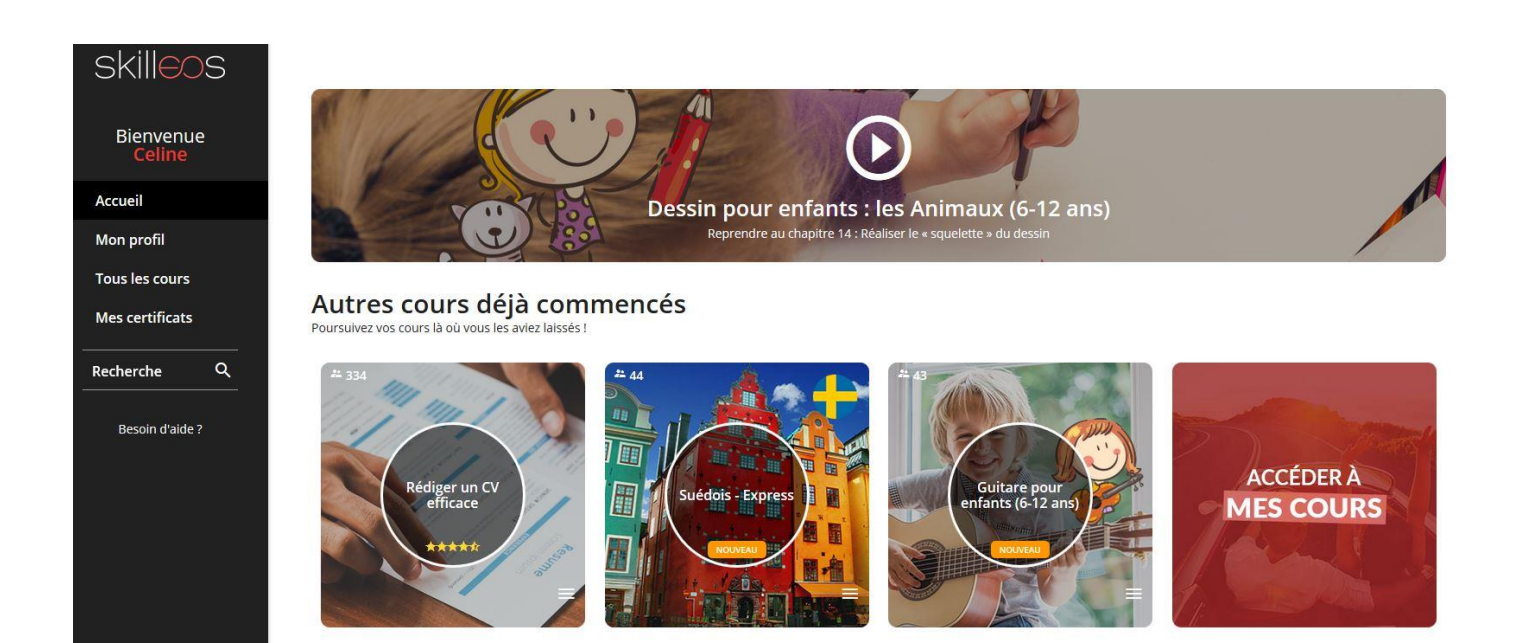

#### Recommandés pour vous Une poignée de cours sélectionnés spécialement pour vous !

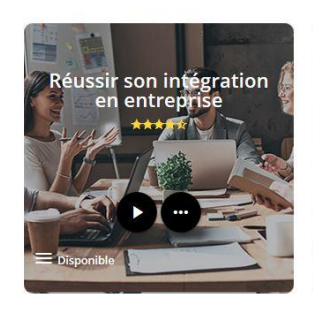

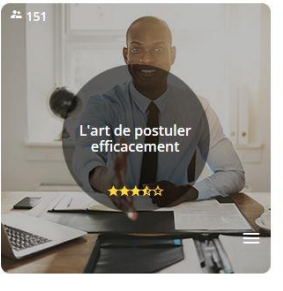

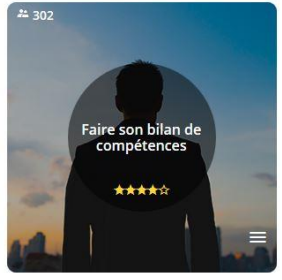

**ACCÉDER AUX RECOMMANDÉS** 

# **5. Livres pour enfant avec Storyplay'r**

Storyplay'R propose plus de 1000 albums jeunesse à lire ou à écouter ! De 3 à 11 ans.

Connectez-vous de la même manière que pour les autres ressources numériques :

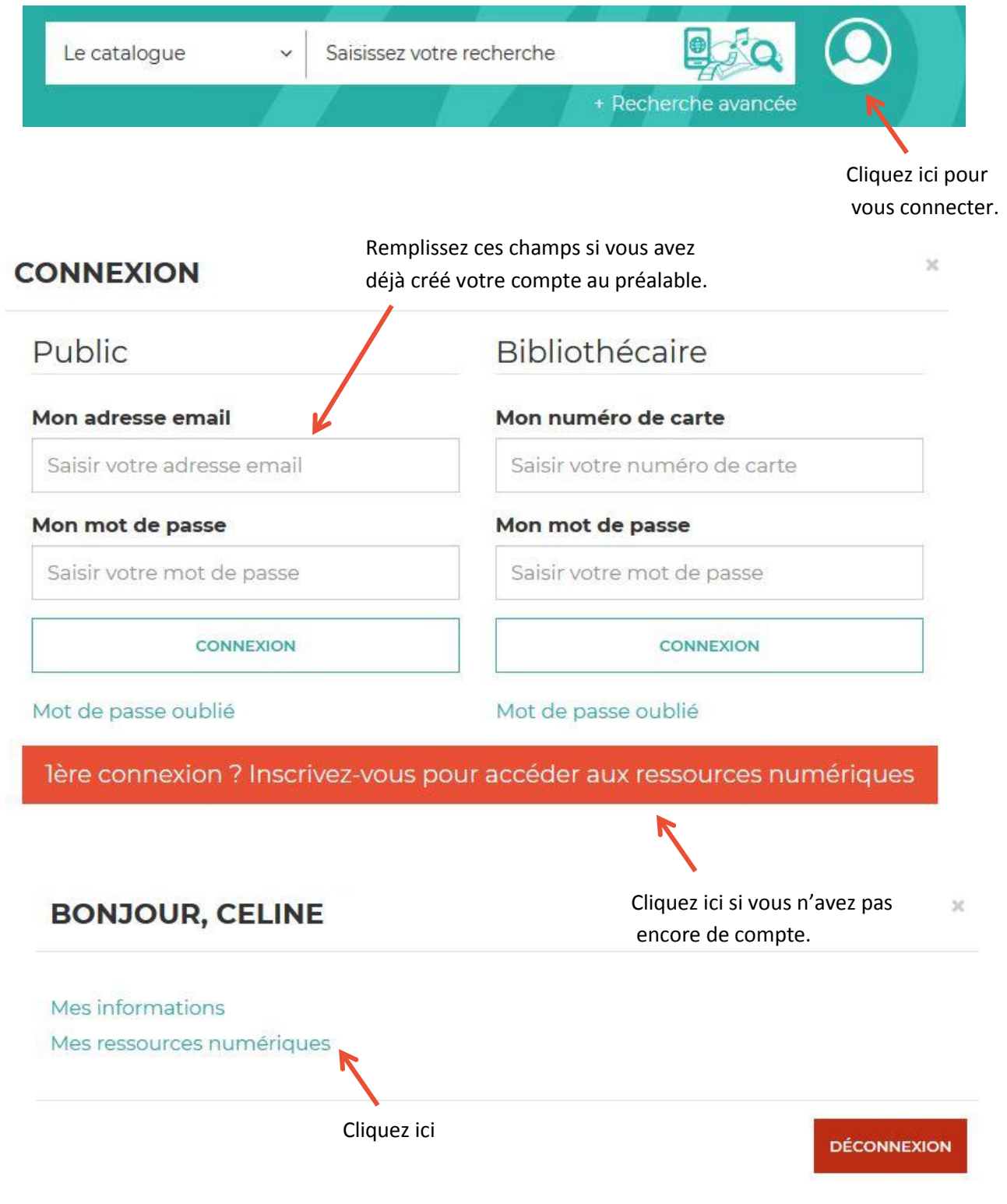

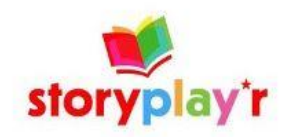

1000 albums jeunesse à lire ou à écouter ! De 3 à 11 ans

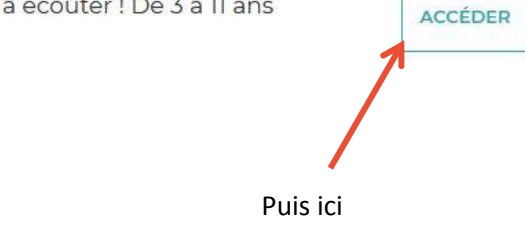

Vous êtes ici : Accueil

## Vous allez être redirigé vers la ressource.

En cliquant sur continuer, vous acceptez que les données suivantes soient transmises au fournisseur de la ressource

- Nom
- · Prénom
- · Numéro de carte
- · Adresse mail

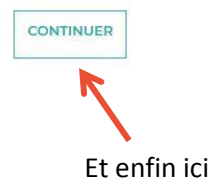

# Un nouvel onglet s'ouvre dans votre navigateur, Storyplay'R est ouvert !

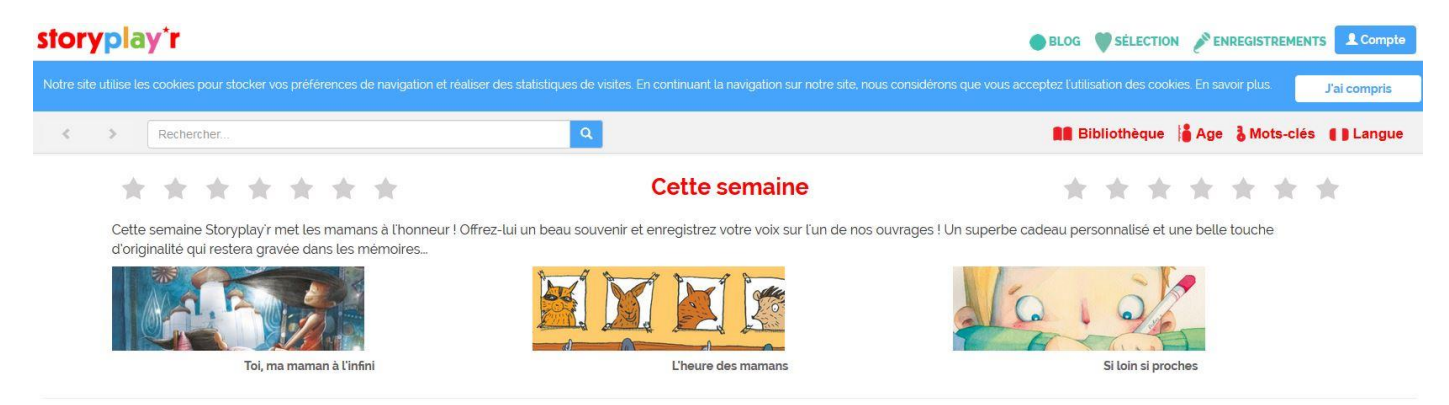

Découvrez notre bibliothèque d'histoires pour enfants

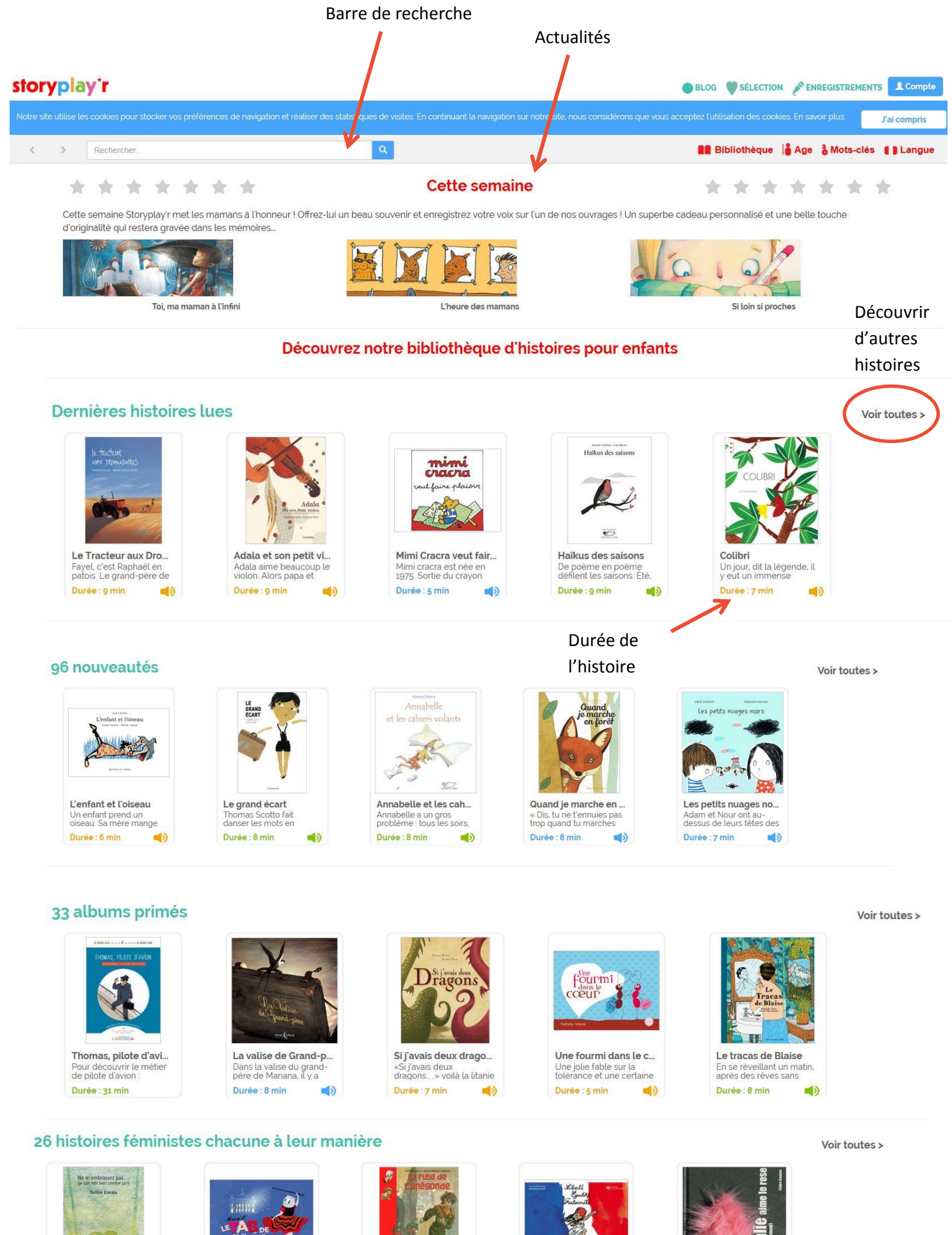

57 Ne m'embrassez pas. Dans l'étang, toutes les<br>grenouilles étaient en Durée : 7 min (1)

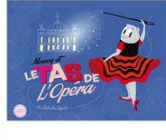

Moussy et le tas de L. Moussy, la petite souris<br>danseuse, est ici Durée : 10 min ■り

員 La ruse de Cunégon..

Pas facile d'avoir dix ans<br>au Moyen Age. Durée : 19 min 司)

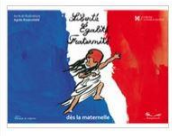

Liberté Egalité Frate.. Liberté, Égalité,<br>Fraternité… Mais au fait, Durée : 19 min  $\qquad \qquad \bullet$ 

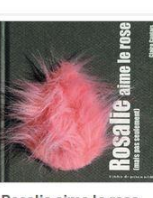

Rosalie aime le rose Décidément, Barnabé ne<br>comprend rien aux filles Durée : 10 min 「り Cliquez sur une image ou un titre pour ouvrir le descriptif de l'histoire.

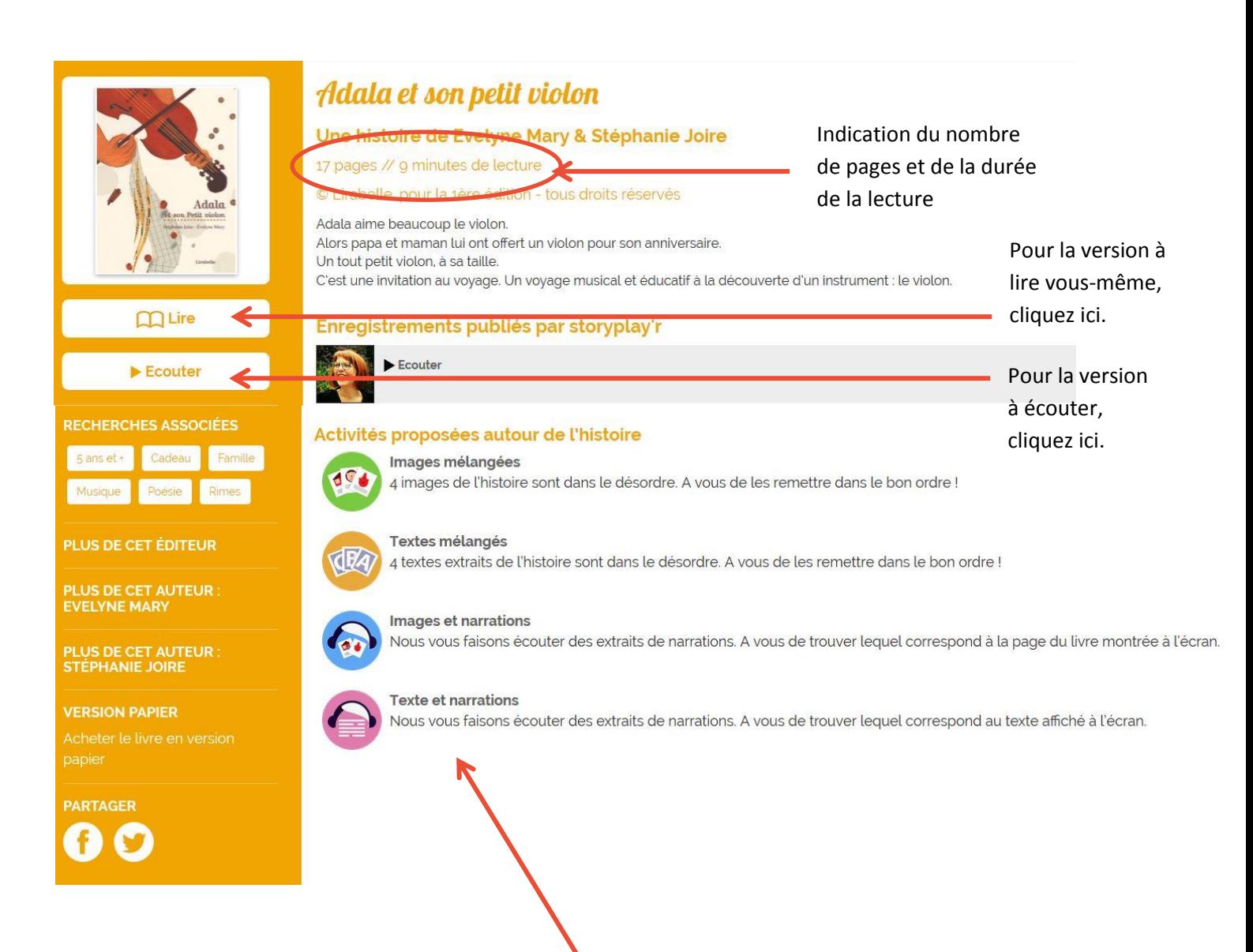

Découvrez ici des jeux, des quiz et plein d'autres activités pour prolonger l'histoire avec votre enfant.

**Bonnes lectures !**

# **6. La musique en ligne avec Music Me !**

Retrouvez une grande partie de notre collection de CD en écoute intégrale grâce à notre partenaire Music Me.

**Tout le monde peut écouter librement cette musique sur le site** : il n'est pas nécessaire de posséder un compte, ni d'être connecté !

# **Le player d'écoute est directement inséré dans la fiche du « CD en écoute intégrale »**.

Contrairement à la presse, aux formations ou aux livres jeunesse, les CD numérisés ne sont pas accessibles directement via la recherche catalogue « le numérique », cependant plusieurs solutions vous permettent de les trouver !

# **Une simple recherche catalogue vous permet d'écouter tout un CD :**

Ex. de recherche : Lenny Kravitz raise vibration

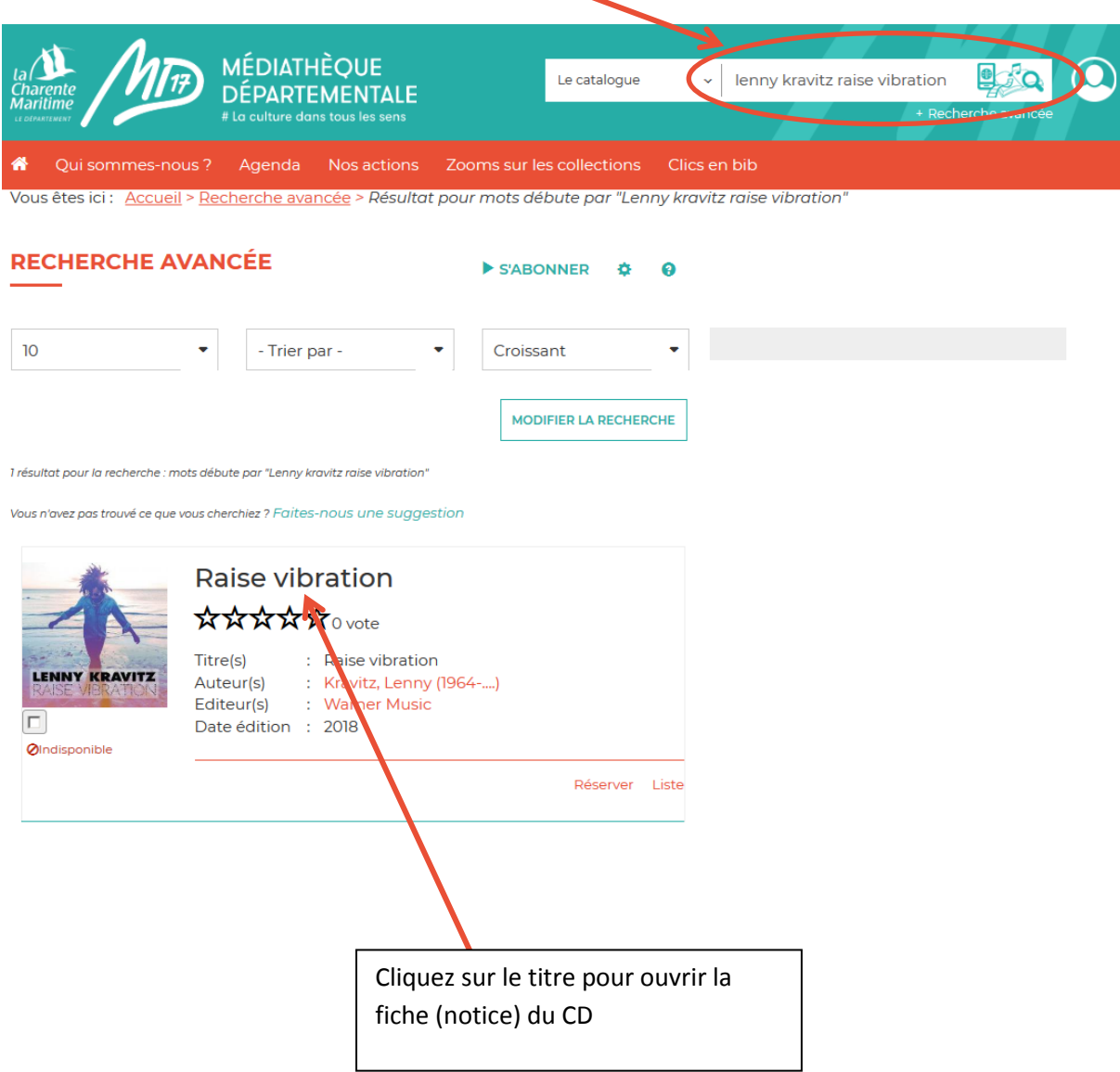

# **Déroulez la fiche jusqu'à voir apparaître ce player :**

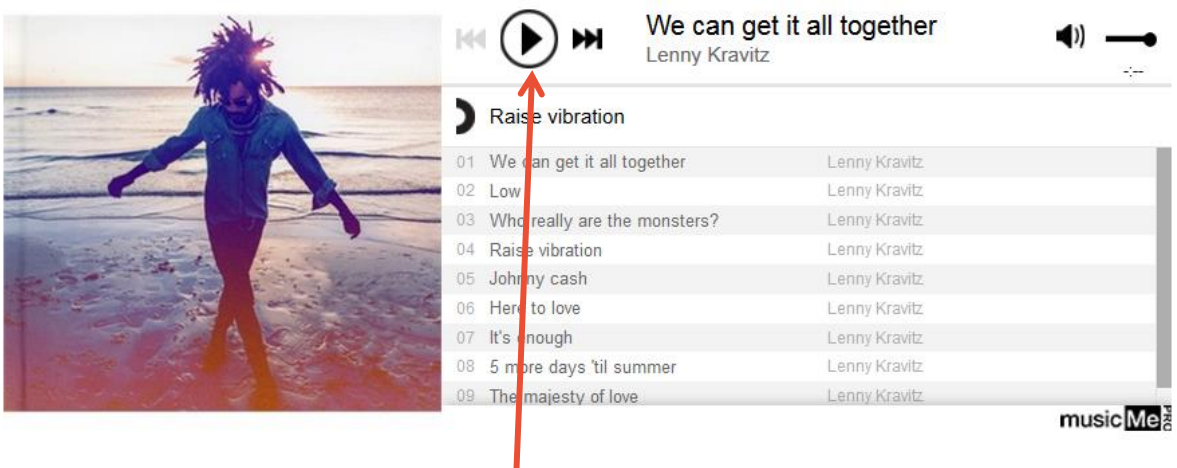

# **Il ne vous reste plus qu'à cliquer sur « Play » !**

**Dans les résultats de recherche, un filtre** proposé sur la vous permet également de sélectionner les CD en écoute intégrale.

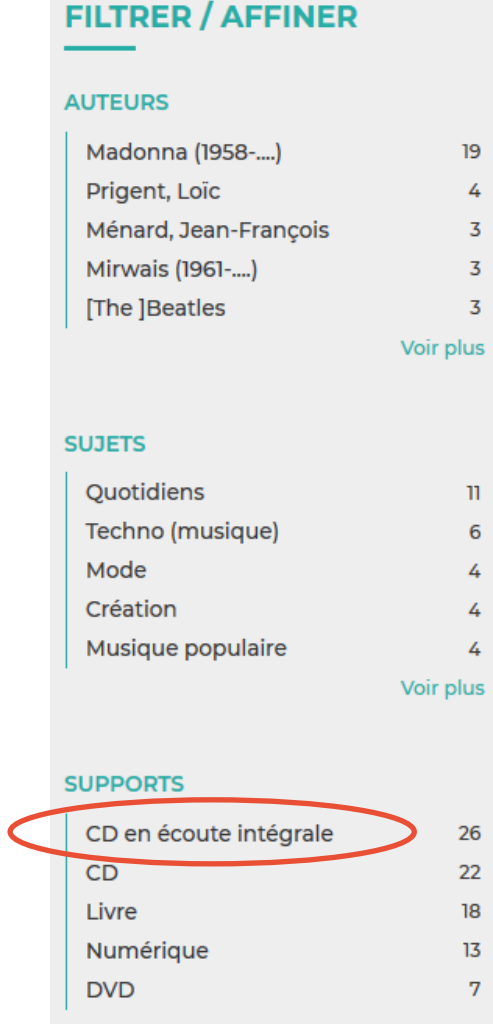

# **Via la recherche avancée**

**L'astuce du %** décrite précédemment (recherche catalogue/ recherche avancée, p.10) peut vous permettre de voir la liste des CD en écoute intégrale ; vous pouvez également les trier en choisissant un genre musical et obtenir par exemple tous les CD de rock en écoute intégrale de la MD17.

# **Via votre compte utilisateur**

# **Accédez à votre compte utilisateur (p.12).**

**D'un simple clic, vous pouvez voir l'ensemble des CD en écoute intégrale que vous pouvez ensuite trier avec les filtres de recherche !**

# **MES RESSOURCES NUMÉRIQUES**

Vous avez accès aux ressources suivantes

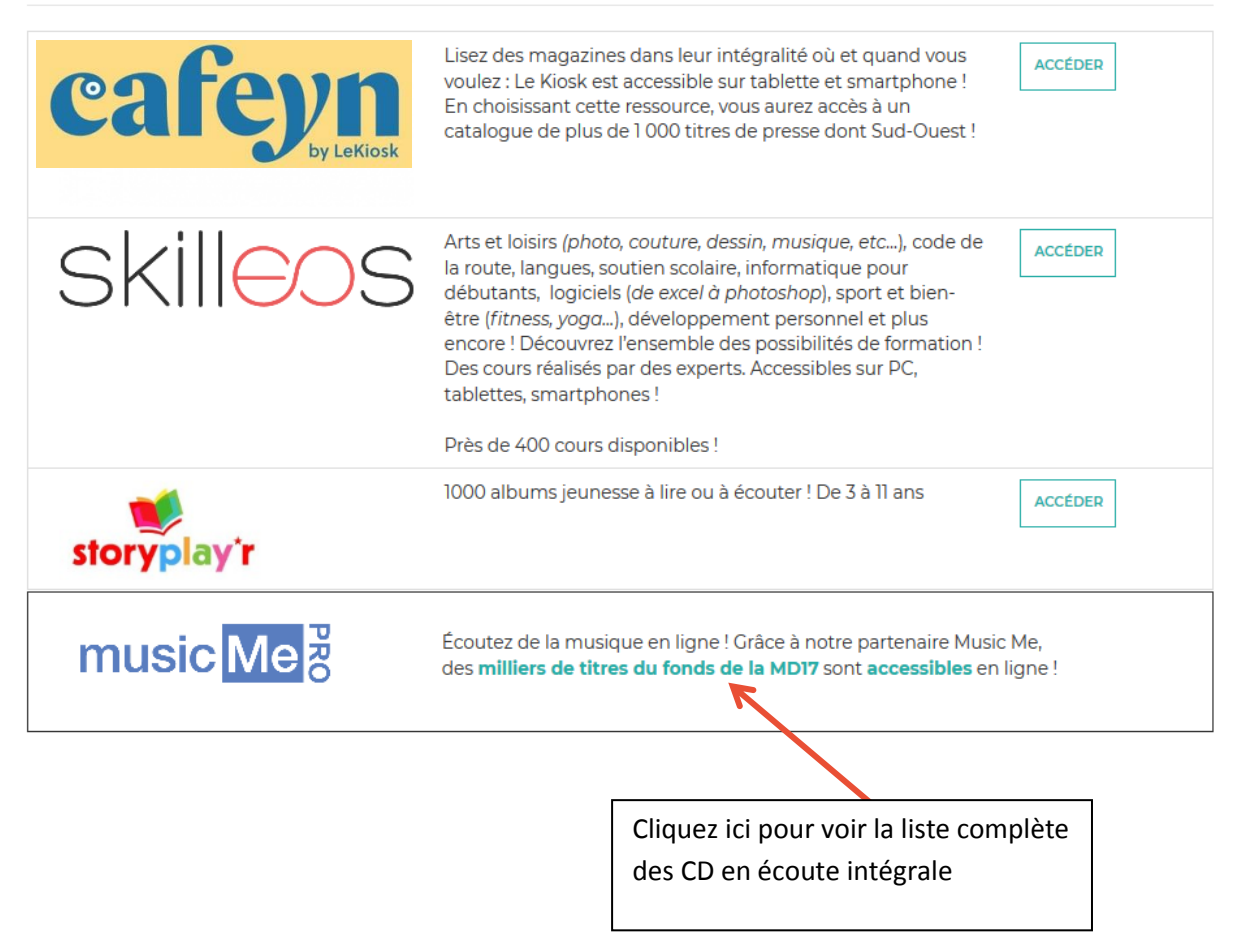

# Enfin, la rubrique « Écouter » dans « Clics en bib » vous permet également d'accéder à des playlists préparées par vos bibliothécaires !

#### **CLICS EN BIB**

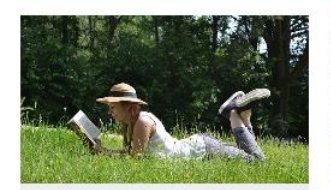

#### Lire

Plus de 1000 titres de la presse française et internationale, des contes pour enfant de 0 à 11 ans, c'est par ici !

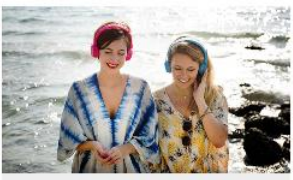

Ecouter Partez à la découverte d'artistes<br>grâce aux sélections musicales<br>des bibliothécaires de Charente-Maritime.

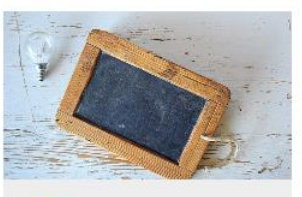

#### Se former

Apprenez le Suédois, le code de la route, l'informatique ou encore à rédiger un CV... et des centaines d'autres thèmes ici !

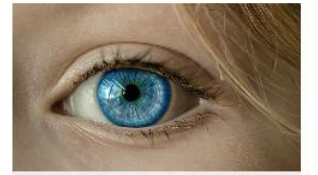

#### (Se) découvrir

Développement personnel, bien-être mais aussi fenêtre sur le monde : l'enrichissement à portée de clic!

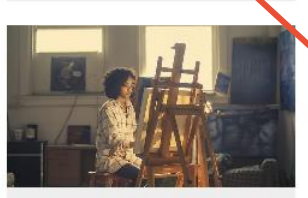

#### Créer et Jouer

Musique, dessin, peinture, photo, et sites ludiques : les pratiques artistiques et les loisirs sont à savourer ici !

#### ÉCOUTER

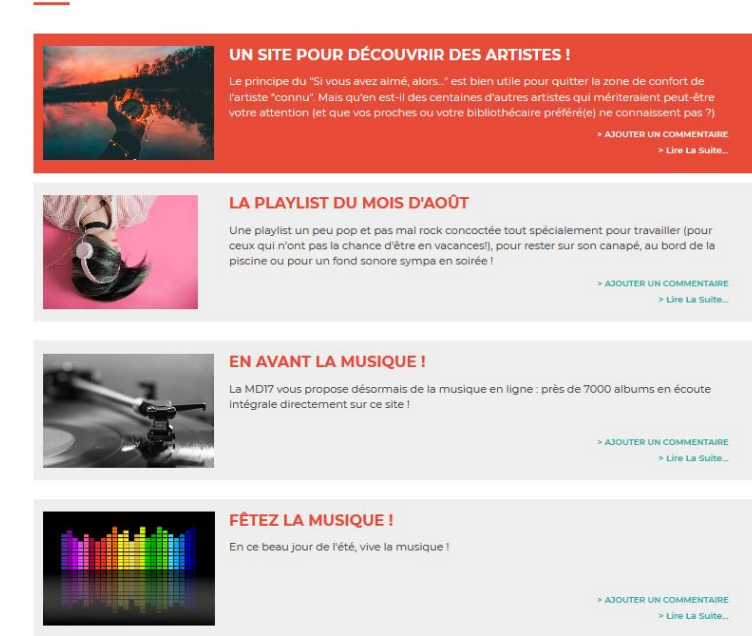

# **Bonnes écoutes!**